# **UCS Univention Corporate Server**

- Basics [https://www.univention.de/blog-de/2016/07/kurz-erklaert-was-steckt-hinter-den-begriffen-ldap-o](https://www.univention.de/blog-de/2016/07/kurz-erklaert-was-steckt-hinter-den-begriffen-ldap-openldap/) [penldap/](https://www.univention.de/blog-de/2016/07/kurz-erklaert-was-steckt-hinter-den-begriffen-ldap-openldap/)
- Forum<https://help.univention.com/>
- Support Wiki: [https://wiki.univention.de/index.php?title=Main\\_Page](https://wiki.univention.de/index.php?title=Main_Page)
- Benutzerhandbuch<https://docs.software-univention.de/handbuch-4.4.html>

## **Zugang**

Port forwards

Per SSL <https://tokoeka.netzwissen.de:8443>

Per SSH ssh -p 8422 tokoeka.netzwissen.de

## **Konfiguration per shell**

#### **UCR - Direkte Konfiguration im System**

ucr

- Auslesen ucr dump
- Setzen ucr set
- Löschen ucr unset

Beispiel: Ändern der IP über cli.

```
ucr set interfaces/ens18/address='138.201.52.53'
ucr set interfaces/ens18/broadcast='138.201.52.255'
ucr set interfaces/ens18/netmask='255.255.255.192'
ucr set interfaces/ens18/network='138.201.52.1'
ucr set gateway='138.201.52.1'
```
Danach reboot. Achtung nie direkt ändern, da alles über templates läuft.

#### **UDM Univention Directory Manager**

Konfiguration der Objekte im OpenLDAP. Allgemeine Syntax

udm [modulname] [aktion] [option]

Beispiel

```
udm oidc/rpservice create --set name=<internal name> \
     --position cn=oidc,cn=univention,$(ucr get ldap/base) \
    --set clientid=<client identifier> \
     --set clientsecret=<averylongpassword> \
     --set trusted=yes \
     --set applicationtype=web \
    --set redirectURI=<URL from client documentation>
Objekte auflisten
udm oidc/rpservice list
```

```
udm oidc/rpservice create --set name=owncloud oidc app \
     --position cn=oidc,cn=univention,$(ucr get ldap/base) \
    --set clientid=<client identifier> \
     --set clientsecret=<averylongpassword> \
     --set trusted=yes \
     --set applicationtype=web \
    --set redirectURI=<URL from client documentation>
```
## **Netzwerkeinstellungen**

```
root@ucs-2370:~# ucr dump | grep interfaces
interfaces/ens18/address: 136.243.85.155
interfaces/ens18/broadcast: 136.243.85.159
interfaces/ens18/ipv6/acceptRA: false
interfaces/ens18/netmask: 27
interfaces/ens18/network: 136.243.85.128
interfaces/ens18/route/route1: net 138.201.52.40 netmask 255.255.255.248 gw
138.201.52.41
interfaces/ens18/route/route2: net 136.243.85.152 netmask 255.255.255.248 gw
138.201.52.41
interfaces/ens18/start: true
interfaces/ens18/type: static
interfaces/ens19/address: 10.10.10.17
interfaces/ens19/broadcast: 10.10.10.255
interfaces/ens19/ipv6/acceptRA: false
interfaces/ens19/netmask: 255.255.255.0
interfaces/ens19/network: 10.10.10.0
interfaces/ens19/start: true
interfaces/ens19/type: static
interfaces/handler: ifplugd
interfaces/primary: ens19
mail/postfix/inet/interfaces: 127.0.0.1
samba/interfaces/bindonly: yes
samba/interfaces: lo <interfaces/primary>
samba/register/exclude/interfaces: docker0
```
In Kurzform

ucr search –brief interfaces

ucr search –brief bridge

ucr search –brief gateway

### **Statische Routen setzen**

<https://help.univention.com/t/configuring-static-routes/8120>

```
root@ucs-2370:~# univention-config-registry set
interfaces/ens18/route/route1="net 138.201.52.40 netmask 255.255.255.248 gw
138.201.52.41"
Setting interfaces/ens18/route/route1
Multifile: /etc/network/interfaces
ifdown: interface ens18 not configured
File: /etc/dhcp/dhclient.conf
RTNETLINK answers: File exists
ifup: failed to bring up ens18
File: /etc/default/ifplugd
File: /etc/issue
File: /usr/share/univention-management-console/meta.json
File: /etc/welcome.msg
```
### **DNS Einstellungen**

ucr search --brief ^nameserv dns/forward

Jede Änderung am Netz mit

/etc/init.d/networking restart

bestätigen

## **LDAP Suche**

<https://help.univention.com/t/cool-solution-ldap-search-user-simple-authentication-account/11818>

Shell Suche erfolgt über einen LDAP User vom Typ "simple authentication account"

lokale Suche

```
ldapsearch -x -D uid=LDAPsearch,cn=users,$(/usr/sbin/ucr get ldap/base) -W
uid=Administrator
```
Remote Suche

LDAP Ports

```
 LDAP Port: 7389
 LDAP Port (SSL): 7636
```

```
ldapsearch -H LDAP://10.10.10.17 -x -D
uid=LDAPsearch,cn=users,dc=netzwissen,dc=de -W uid=Administrator
```
UCS bietet auf allen Systemen das Kommandozeilen-Tool "univention-Idapsearch". Damit ist es "root" Benutzern möglich, mit dem Account des aktuellproeen UCS Systems auf das LDAP zuzugreifen. Das Tool nutzt im Hintergrund "Idapsearch", übergibt aber die korrekten Werte für LDAP Server, LDAP Basis und Authentifikation. Es reicht also die Angabe des LDAP Filters für eine Suche:

univention-ldapsearch "(&( objectClass=person)(uid=Administrator))"

## **LDAP Integration**

Beispiel REDMINE <https://help.univention.com/t/cool-solution-ldap-search-user-simple-authentication-account/11818>

### **Integration Dokuwiki**

```
LDAP Auth Dokuwiki gegen UCS
<?php
/**
  * Univention Corporate Server configuration for LDAP Auth Plugin
 * See https://www.dokuwiki.org/plugin:authldap:ucs for details and
explanation
 */
$conf['useacl'] = 1;$conf['openregister']= 0;
$conf['superuser'] = '@Domain Admins';
$conf['authtype'] = 'authldap';
$conf['plugin']['authldap']['server'] = 'ldap://1.2.3.4:389';
$conf['plugin']['authldap']['starttls'] = 1;
$conf['plugin']['authldap']['usertree'] = 'cn=users, dc=basedn';
$conf['plugin']['authldap']['grouptree'] = 'cn=groups, dc=basedn';
$conf['plugin']['authldap']['userfilter'] =
'(&(uid=%{user})(objectClass=posixAccount))';
```

```
$conf['plugin']['authldap']['groupfilter'] =
'(&(objectClass=posixGroup)(|(gidNumber=%{gid})(uniqueMember=%{dn})))';
```
\$conf['plugin']['authldap']['mapping']['mail'] = 'mailprimaryaddress';>

# **OIDC OpenID Connect**

Kopano Konnectd läuft als Docker Container

systemctl status docker-app-openid-connect-provider.service

Zugang zum Container

docker exec -it \$CONTAINER\_NAME sh

printenv | grep -i "identifier"

root@idp:/etc/kopano# systemctl status docker-app-openid-connect-

provider.service

● docker-app-openid-connect-provider.service - LSB: Start the Container for openid-connect-provider

```
 Loaded: loaded (/etc/init.d/docker-app-openid-connect-provider;
generated)
```
 Active: active (exited) since Sat 2021-08-28 08:24:23 CEST; 5s ago Docs: man:systemd-sysv-generator(8)

```
 Process: 6322 ExecStart=/etc/init.d/docker-app-openid-connect-provider
start (code=exited, status=0/SUCCESS)
```
und

```
root@idp:/etc/kopano# docker ps -a
CONTAINER ID IMAGE
COMMAND CREATED STATUS PORTS
NAMES
152e4906aef3 docker.software-univention.de/openid-connect-
provider:2.2-konnect-0.33.11-2 "wrapper.sh" 5 weeks ago
Exited (127) 4 minutes ago loving heisenberg
1f4834f74656 docker.software-univention.de/dudle:1.2
"/start.sh" 5 weeks ago Up 8 days
0.0.0.0:40001->80/tcp romantic dewdney
root@idp:/etc/kopano#
```
Service Registrierung per shell

```
udm oidc/rpservice create --set name=<internal name> \setminus --position cn=oidc,cn=univention,$(ucr get ldap/base) \
    --set clientid=<client identifier> \
     --set clientsecret=<averylongpassword> \
```

```
 --set trusted=yes \
 --set applicationtype=web \
--set redirectURI=<URL from client documentation>
```
Siehe<https://docs.software-univention.de/handbuch-4.4.html#domain:oidc>

Kopano Connect neu starten

```
root@idp:/etc/kopano# systemctl stop docker-app-openid-connect-
provider.service
```

```
root@idp:/etc/kopano# systemctl start docker-app-openid-connect-
provider.service
```
### **OpenID discovery .well-known URLs**

#### **Daimler**

```
curl -.v https://sso.daimler.com/.well-known/openid-configuration -H
"Accept: application/json"
```
#### **Netzwissen IDP**

Forum

```
https://ucs-sso.netzwissen.de/auth/realms/forum/.well-known/openid-configura
tion
```
#### **Owncloud2**

<https://owncloud2.netzwissen.de/.well-known/openidconnect/redirect>

<https://owncloud2.netzwissen.de/.well-known/openid-configuration>

#### **Forum**

<https://meta.discourse.org/t/openid-connect-authentication-plugin/103632>

#### **Debugging UCS**

[https://github.com/univention/openid-connect-provider/blob/02e492f22583197d0e01d70c4fbc304a7fb](https://github.com/univention/openid-connect-provider/blob/02e492f22583197d0e01d70c4fbc304a7fbfa0b1/app/inst.tmpl#L38) [fa0b1/app/inst.tmpl#L38](https://github.com/univention/openid-connect-provider/blob/02e492f22583197d0e01d70c4fbc304a7fbfa0b1/app/inst.tmpl#L38)

<https://github.com/univention/openid-connect-provider/blob/master/app/settings>

univention-app logs openid-connect-provider

## **Mail Relay**

## **Alias**

Problem:

How can e-mails sent to system users be forwarded to another e-mail address? Solution:

The system mail inbox is generally found in the /var/mail/systemmail directory and can only be read by the root user. To forward system mails to another user, the Univention Configuration Registry variable mail/alias/root can be configured.

Additional forwarding is also possible with further UCR variables (e.g.: "mail/alias/systemmail", "mail/alias/postmaster").

Setting the Univention Configuration Registry variable:

univention-config-registry set mail/alias/root=<username>@<domainname>

Updating the Postfix alias database:

postalias /etc/aliases

Reloading the Postfix configuration:

postfix reload

# **Selbstregistrierung**

<https://idp.netzwissen.de/univention/self-service/>

[https://www.univention.de/blog-de/2020/05/benutzer-registrieren-sich-selbst-neuer-self-service-fuer-s](https://www.univention.de/blog-de/2020/05/benutzer-registrieren-sich-selbst-neuer-self-service-fuer-suse-und-ucs/) [use-und-ucs/](https://www.univention.de/blog-de/2020/05/benutzer-registrieren-sich-selbst-neuer-self-service-fuer-suse-und-ucs/)

<https://www.univention.com/blog-en/2019/04/ucs-4-4-self-services-new-features/>

From: <https://wiki.netzwissen.de/>- **netzwissen.de Wiki**

Permanent link: **<https://wiki.netzwissen.de/doku.php?id=ucs&rev=1649518059>**

Last update: **05/03/2024 - 10:52**

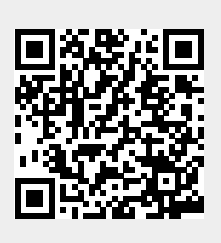